## **Introduction**

Degree Works is the University of South Alabama's degree audit system. Degree Works matches student's coursework with degree requirements and shows how the courses apply toward the student's degree.

Some academic advisors are authorized by the Dean of their College to make exceptions in Degree Works. Such advisors are able to use the exceptions function to modify the degree completion requirements for individual students. The authorization to make exceptions to a student's degree completion requirements comes with significant responsibility. In making exceptions, advisors must check and carefully document that the modified degree requirements preserve the academic integrity of the corresponding degree. They also must uphold the standards for degree requirements imposed by accrediting agencies, which include the regional accreditor, the Southern Association of Colleges and Schools, Commission on Colleges (SACS-COC), the Alabama Commission of Higher Education's Articulation and General Studies Committee (AGSC), as well as college- or discipline-specific accrediting bodies.

In general, exceptions to degree requirements are not encouraged and should be granted only in appropriate circumstances. Many exceptions require an approval process, which is based on the type of curriculum requirement for the exception being made.

This guide is intended to assist advisors with making and properly documenting exceptions in Degree Works.

## **Modifications and Exceptions**

Modifications are changes that should be applied to all students that meet the modification conditions. For example, a transfer course that is currently brought in as HY 101A but is found to be equivalent to an existing History course should be a transfer modification. Once entered as a transfer modification, all students with the transferred course receive the new equivalent credit, with no further documentation required.

Exceptions apply to an individual student, or in some cases, a group of students in a similar situation who can be covered by a single blanket memo. Most exceptions require documentation, as indicated below.

## **Exception Types**

Degree Works exceptions may include changes in the credit hour requirement, grade requirement, course requirement, and/or a waiver of a required course. The exceptions are: Also Allow, Apply Here, Substitute, and Remove Course/Change the Limit.

**Also Allow** is used when additional options for a required course have been approved. This function expands the course options available for a requirement. Generally, these exceptions are used for new courses that may not be listed in the Bulletin.

**Apply Here** moves a course from one area to another. This exception should only be used in rare circumstances as it will lock a course to a requirement.

**Substitute** is an exception that is used as a one for one course substitution. The course used to substitute can be in-progress or already completed. If there is a course restriction (e.g., minimum grade of B or better), and the substituted course does not meet that rule after the grade has posted, the exception will not be enforced.

**Remove Course/Change the Limit** changes credit limits or the number of courses required. This exception is generally used for partially completed requirements with department approval (e.g., a student receives authorization to satisfy a requirement with 3 credit hours as opposed to the required 4 hours).

## **Documenting Exceptions**

Although most exceptions require documentation, some do not. In particular, Remove Course and Change the Limit exceptions, when made to insure audit functionality, do not require documentation to enter. Note however, that any adjustment that changes the hours in a program *does* require supporting documentation.

All other exceptions types should be documented as indicated below. Exceptions should be documented at the time they are made. Once the documentation justifying an exception is received by the advisor, it is the advisor's responsibility to enter the exception in Degree Works and to scan, name, and store the justification document at the appropriate location.

Exception types described below should be indicated in Degree Works using the following common abbreviation codes:

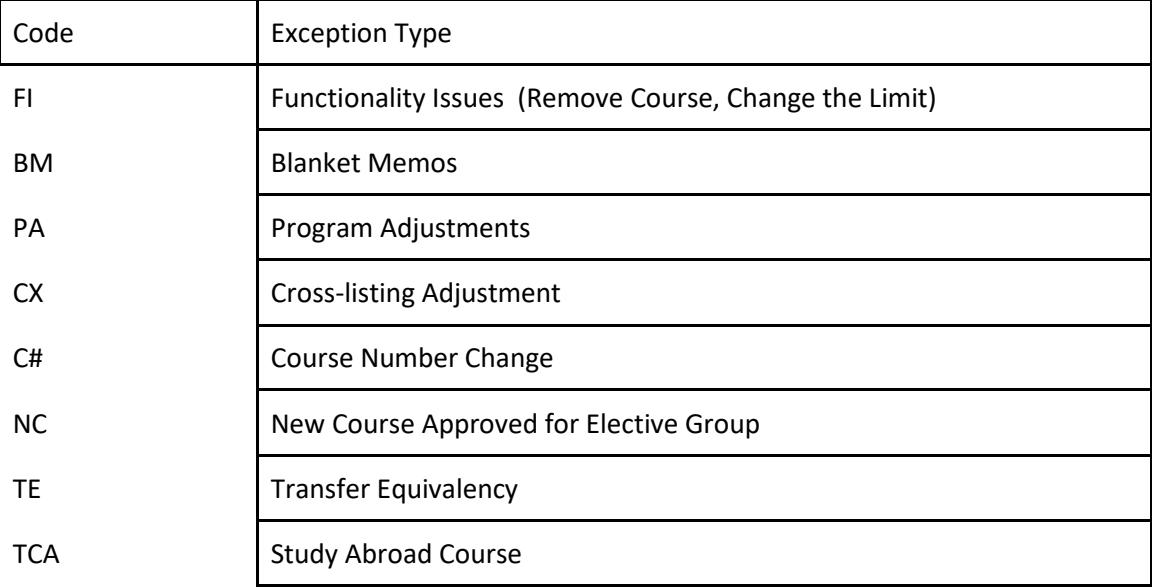

#### **Individual Program exceptions**

Program exceptions for an individual student should normally be documented with a program exception form completed and signed by the appropriate department chair. An email from a department chair or note in Degree Works from the department chair may also serve as documentation for exceptions made to a student's program.

All supporting documentation should be scanned and uploaded Xtender in the student's degree file. Instructions for logging-in to ApplicationXtender appear in **Appendix A** to this guide, and upload instructions are provided in **Appendix B**.

#### **Memos and Blanket approvals**

Sometimes, a program may allow exceptions to be applied for any student who meets certain conditions. This may happen for several reasons, such as changes in curriculum offerings that affect students on older bulletin versions. In such cases, a memo or a blanket approval from the Department Chair, which clearly indicates the allowed exception, may be applied to multiple students.

Many blanket memo adjustments can be automatically made in Degree Works with a hidden scribe request. Make such requests to the Registrar's Office by completing the Request for Scribe Changes form

[\[https://www.southalabama.edu/departments/eforms/registrar/request\\_for\\_scribe\\_changes\\_in\\_degre](https://www.southalabama.edu/departments/eforms/registrar/request_for_scribe_changes_in_degree_works.pdf) [e\\_works.pdf\]](https://www.southalabama.edu/departments/eforms/registrar/request_for_scribe_changes_in_degree_works.pdf).

Blanket memos that are not entered as a hidden scribe should be documented as follows:

i. Assign a memo number to the blanket approval with the following format:

[BM][COLLEGE ABBREVIATION][DEPT ABBREVIATION][YEAR].[MEMO NUMBER]

So for instance, the first Geography blanket memo for 2015 would receive the memo number "BMASGEO2015.1"

ii. Upload the memo to the following shared drive location [\\usanas\oor\$\DW Exceptions]

iii. Document the exception in Degree Works by noting the substitution and referring to the justifying memo. For example:

"Replace GEO 480 with GEO 485. BMASGEO2015.1"

#### **General Education Exceptions**

Exceptions to general education requirements should always be made in a way that conforms with the intent of the Articulation and General Studies Committee's (AGSC) area descriptions, which are as follows:

*Area I - Written Composition.* Effective written communication skills are essential in a literate society. Minimum requirements include at least 6 semester hours in written composition.

*Area II - Humanities and Fine Arts.* Study in the humanities addresses the ability to deal with questions of values, ethics, or aesthetics as they are represented in literature, philosophy, religion, and the arts, and is fundamental to general education. Minimum requirements include at least 12 semester hours in humanities with a minimum of 3 semester hours in literature\*, 3 semester hours in the arts, and the remaining semester hours from the humanities and/or fine arts. In addition to literature, disciplines in the humanities include, but are not limited to, philosophy, religious studies, speech, foreign languages, art, music, theatre, and dance.

Courses should be broad in scope and content rather than specific and should emphasize a global perspective. Courses in the arts should emphasize history and appreciation rather than performance. Examples in the humanities and fine arts include, but are not limited to, world literature, art history, music appreciation, comparative religions, and history or origins of dance.

*Area III - Natural Sciences and Mathematics.* Study in the natural sciences and mathematics emphasizes the scientific method and applies quantitative or inductive reasoning. Minimum requirements include at least 11 semester hours with at least 3 semester hours in mathematics\*\* at the pre-calculus algebra level or Finite Mathematics level unless otherwise specified and at least 8 semester hours in the natural sciences which must include laboratory experiences. Disciplines in the natural sciences include but are not limited to, astronomy, biology, chemistry, geology, and physics.

*Area IV - History, Social, and Behavioral Sciences.* Study in history and the social and behavioral sciences deals primarily with the study of human behavior, social and political structures, and economics. Minimum requirements include 12 semester hours with at least a 3 semester hours course in history\* and at least 6 semester hours from among other disciplines in the social and behavioral sciences. Disciplines include, but are not limited to, anthropology, economics, geography, political science, psychology, and sociology.

The AGSC adds that general education courses should be broad in scope and content.

SACS-COC gives similar guidelines for identifying general education courses. It requires that general education courses provide a breadth of knowledge, not focusing on skills, techniques, and procedures specific to the student's occupation. In its rationale statement, SACS-COC adds that general education courses should not have multiple prerequisites. Multiple prerequisites for a course indicate more specific course content than general education courses are intended to have.

Some general education exceptions require additional documentation. In particular, documentation is required for general education exceptions that involve any of the following:

- substituting a different area for the required general education course (e.g., substituting a humanities course for a natural science and mathematics requirement);
- substituting a junior- or senior-level course (300 or 400 level) to satisfy a general education requirement;
- a substitution into the written composition area, or;
- substituting with a variable topics course.

Document these types of general education exceptions using the Authorization for General Education Program Adjustment form, available on the Academic Affairs forms page. **Appendix C**, below, provides some specific examples of general education exceptions that require the use of the General Education Program Adjustment form, as well as examples that do not require it.

Approved General Education Program Adjustments should be uploaded by the advisor in Xtender to the student's degree file, and the adjustment entered by the advisor in Degree Works.

#### **Hours or other exceptions**

Adjusting hours for program requirements (major or minor) requires documented approval from the student's department chair.

AGSC state minimum hours for General Education requirements must be met. Degree program total hours requirements cannot be adjusted below the minimum specified by SACS-COC (currently 120 hours for a Bachelors's degree).

#### **Making Scribe Change Requests for Frequent Exceptions**

If you find you are making exceptions of the same type repeatedly, a scribe change request in Degree Works may be appropriate. Please coordinate scribe change requests with Bulletin revisions. Scribe change requests can be sent to: [degreeworks@southalabama.edu.](mailto:degreeworks@southalabama.edu)

## Appendix A

## How to Log into ApplicationXtender

ApplicationXtender is an online application the USA Registrar's office uses to archive student information on a digital platform for easier access to those qualified. This appendix manual will take you through each step to access this website.

1. Go to the University of South Alabama's homepage (**https:/[/www.southalabama.edu/](http://www.southalabama.edu/))**[\)](http://www.southalabama.edu/)) and locate the **BLACK BANNER** at the top of the page.

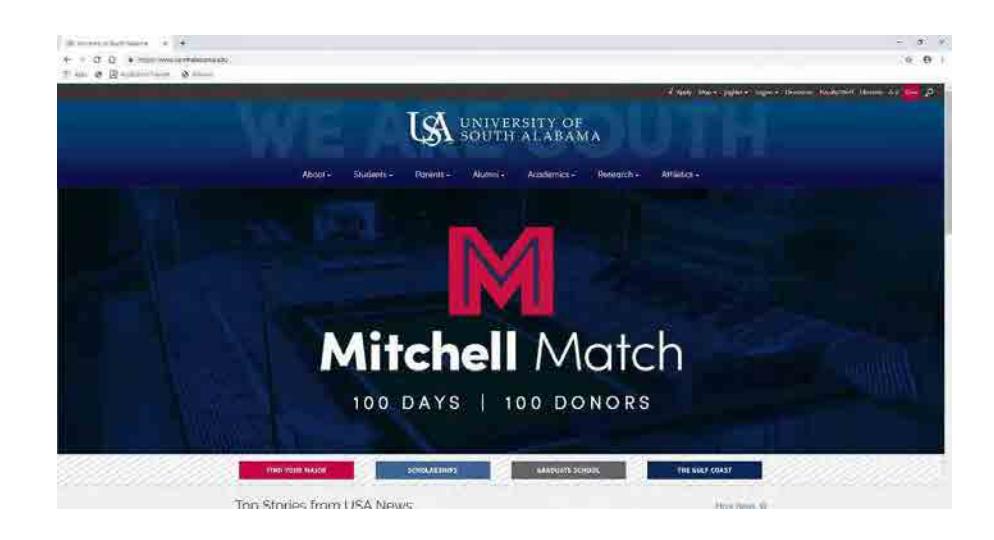

2. Once you have located the **BLACK BANNER**, you will select the **LOGINS** tab. A small drop menu will appear with options for you to select. Select **FACULTY & STAFF**.

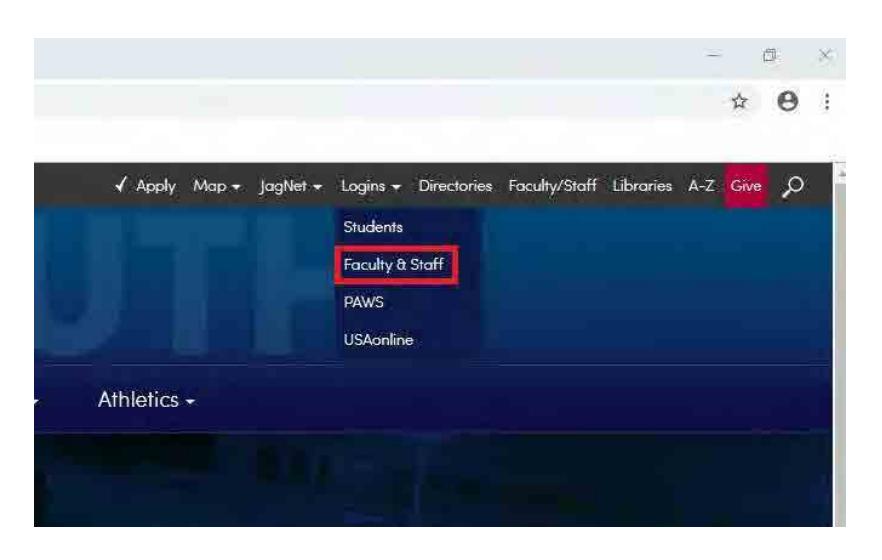

3. Select the **BANNER 9 ADMIN** tab on the Faculty & Staff Logins page.

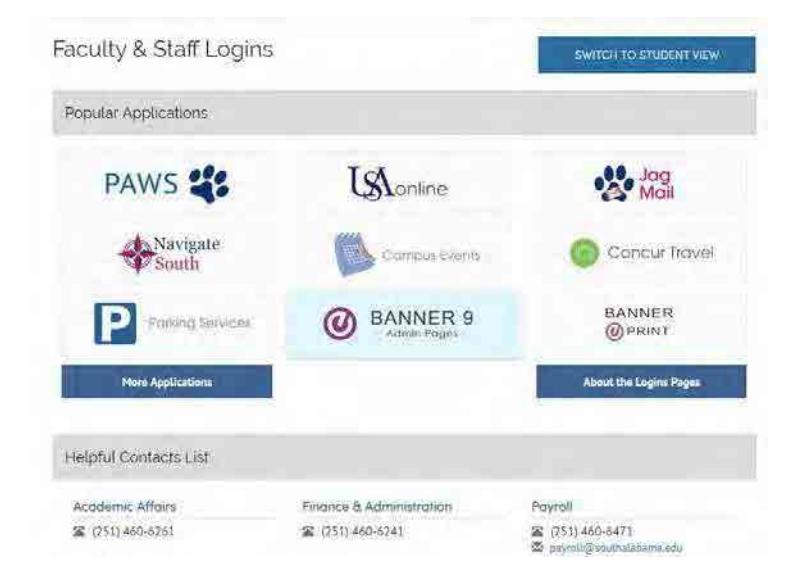

4. A sign in page will open upon selecting the Banner 9 tab, please enter your **JAG NUMBER** and **JAGMAIL PASSWORD** to continue.

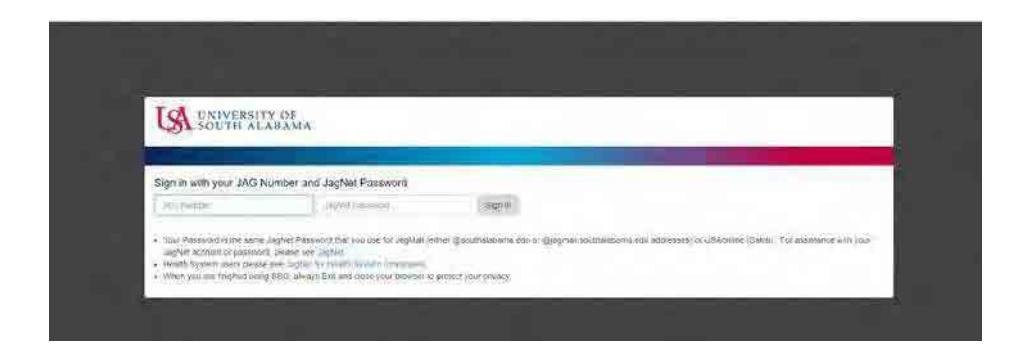

**5.** After logging in, you will be taken to the Banner 9 Dashboard. Enter the code **SGASTDN** into the **SEARCH BAR** to continue.

|                                         | Welcome |  |
|-----------------------------------------|---------|--|
| sgastdn                                 |         |  |
| <b>General Student</b><br>(SGASTDN)     |         |  |
| Admiss Remove SGASTDN and AC<br>(ARSAC) |         |  |
|                                         |         |  |

*NOTE: SGASTDN is one of the many ways to get to ApplicationXtender.*

6. Once you have entered into this particular search engine, go to the top right hand corner and select **RETRIEVE** *(Alt+R)* on the blue banner.

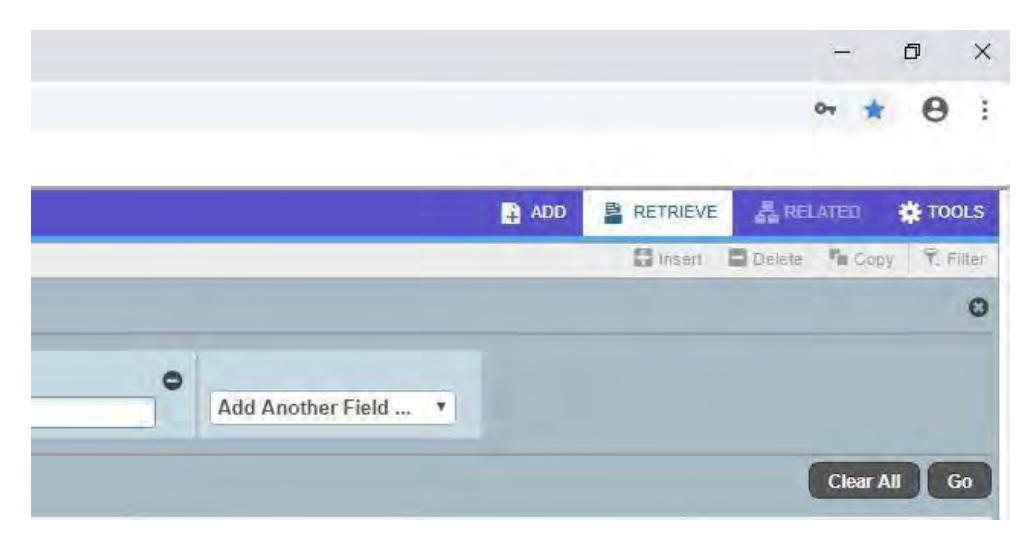

7. You now have access to ApplicationXtender and its affiliate application: *B-S-DGRE*.

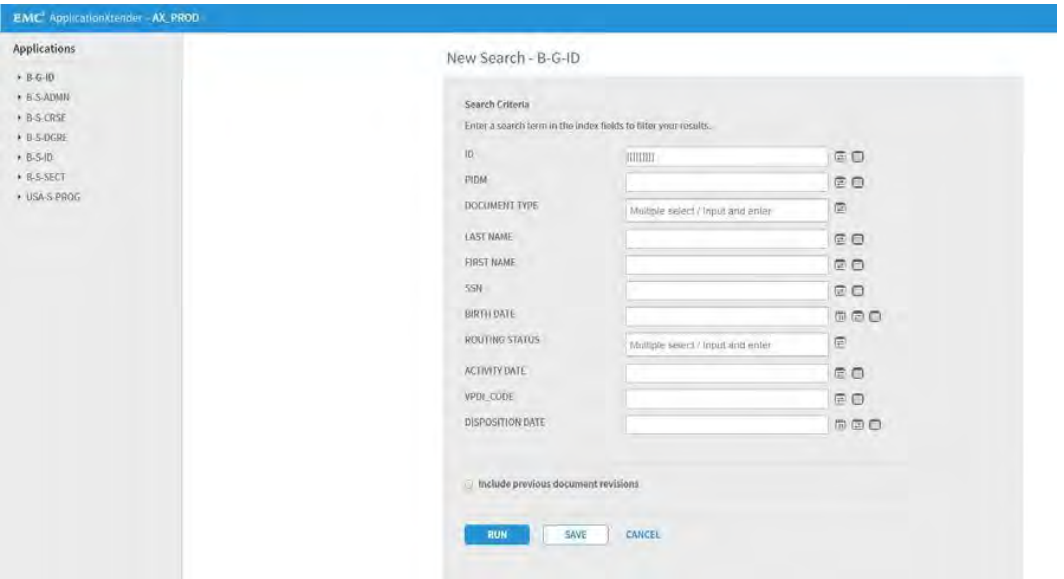

## Appendix B

## How to Add Documents to ApplicationXtender

Now that you know how to access ApplicationXtender from Appendix A, you need to know how to add documents to categories so you can complete your indexing batches. These instructions will take you step by step through the process. *NOTE: You must be logged into ApplicationXtender to follow these instructions.*

1. Select the B-S-DGRE application.

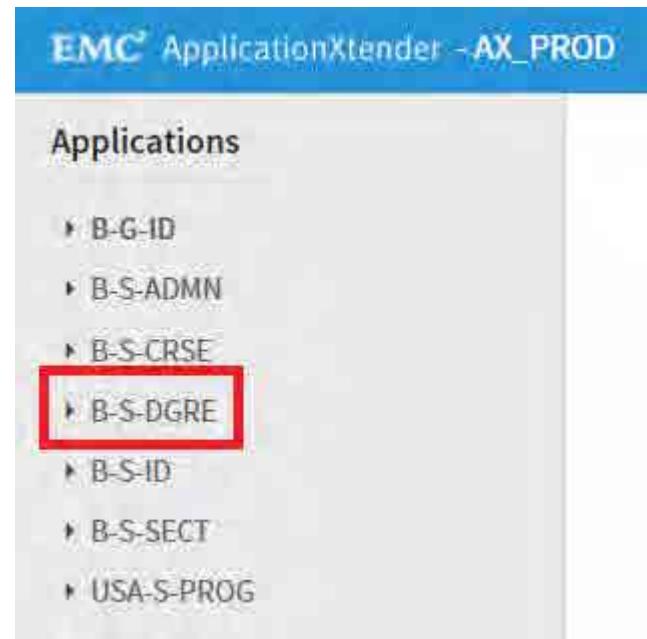

**2.** Locate the blue words at the bottom of the greyed out menu and select

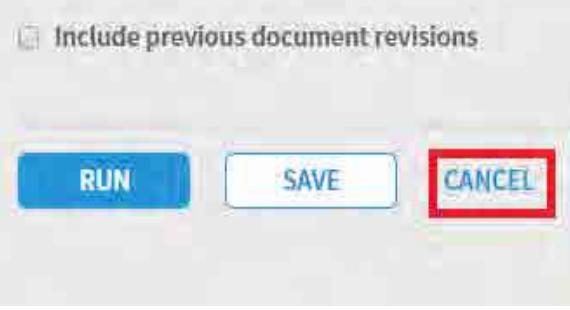

**CANCEL**. This will remove the New Search from your screen, leaving you with a blank page that says **B-S-DGRE – BANNER STUDENT DEGREE.**

3. In the far right of the screen there are two blue icons that you can select.

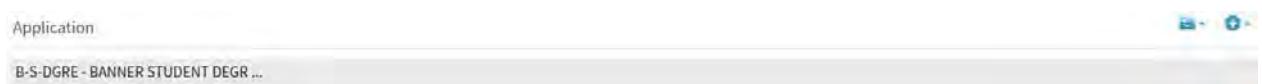

**4.** Select the filing cabinet icon then select **UPLOAD NEW DOCUMENT.**

*NOTE: Selecting NEW DOCUMENT will assign everything in the file you uploaded to a single Jag number when indexing while NEW BATCH allows for flexibility when indexing different documents for*

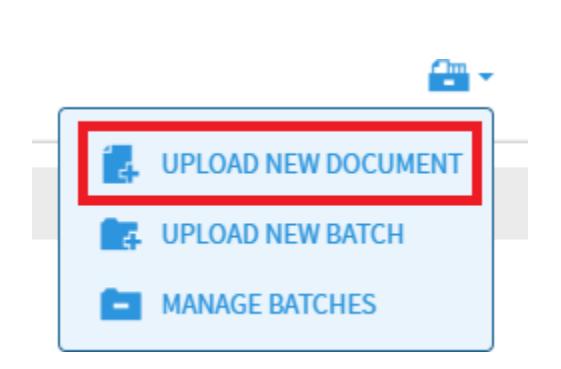

*different students.*

5. A small window will appear where you are prompted to select the desired **APPLICATION** category, **NAME** of the document and the **FILE** you will be importing. Fill these out according to the document you are indexing. *NOTE: NAME should follow the naming conventions listed in the Guidelines* 

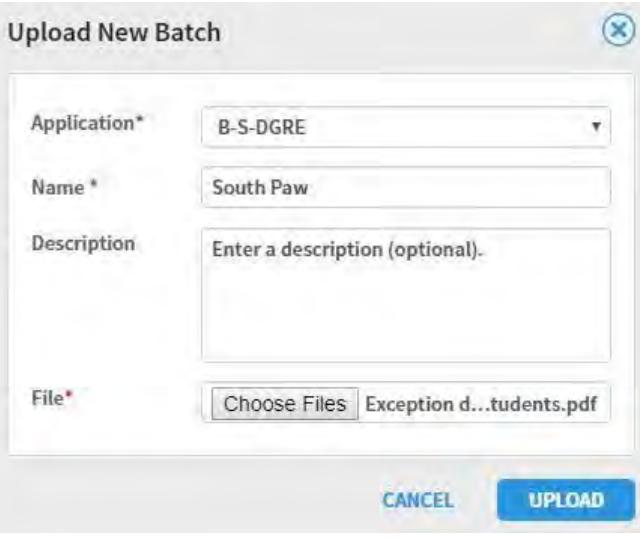

*for Making Exceptions in Degree Works.*

- 6. Once you have filled out all the necessary information, select **UPLOAD.**
- 7. Now, you can index the document you imported into the system.

# Appendix C

# Examples of General Education Exceptions

The examples below are intended to provide guidance in making exceptions in general education Areas II-IV.

Examples marked below as "Acceptable – no review required" illustrate exceptions that could be made without further review. Note that examples of acceptable exceptions may still require documentation in Degree Works as described under Documenting Exceptions, above.

Examples flagged below as "Review Required" are questionable in some way and would not normally be allowed. In exceptional cases, and advisor or department chair may nonetheless feel an exception is justified. In such cases, approval should be requested and received using the Authorization for General Education Program Adjustment form, prior to the exception being entered. If the completed Authorization for General Education Program Adjustment is approved, the form should be uploaded to the student's degree file using Xtender.

## Area II

## Literature Examples

### Acceptable – no review required

EH 216 – Introduction to Literature (USA = EH 203 - Literary Genres)

This course is acceptable as a Literature course without paperwork as it is a literature course that is broad in scope. However, it may not be used as part of a literature sequence.

UNIVERSITY OF ALABAMA AT BIRMINGHAM BIRMINGHAM, AL

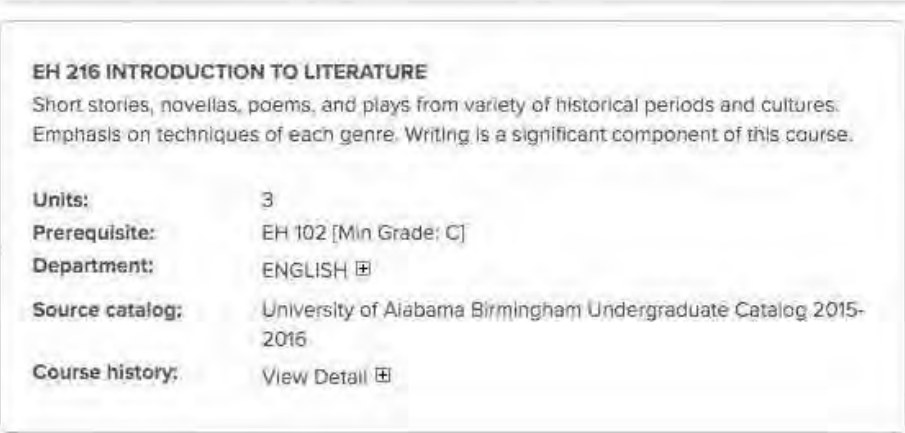

#### Review required

EH 241- Literature of the Supernatural is too narrow in scope to satisfy the Literature requirement. This course could be used as a Humanities elective without paperwork. An exception should only be entered for courses such as this if it has been approved using the Authorization for General Education Program Adjustment form.

#### UNIVERSITY OF ALABAMA AT BIRMINGHAM BIRMINGHAM AL

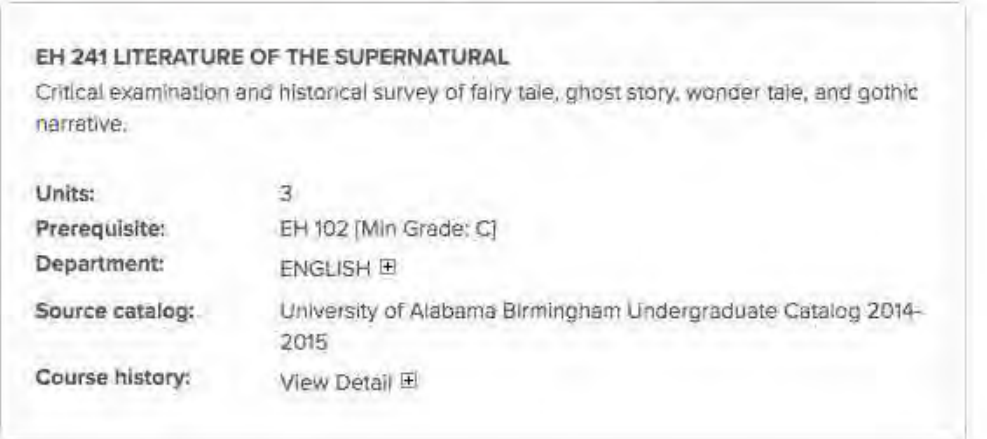

### Fine Art Examples

#### Acceptable – No review required

The example below, MUS 105, was not equated to MUL 101 – Introduction to Music because MUS 105 is only 2 hours, however, this course is acceptable as satisfying the Fine Art requirement in Area II.

#### UNIVERSITY OF WISCONSIN-LA CROSSE LA CROSSE, WI

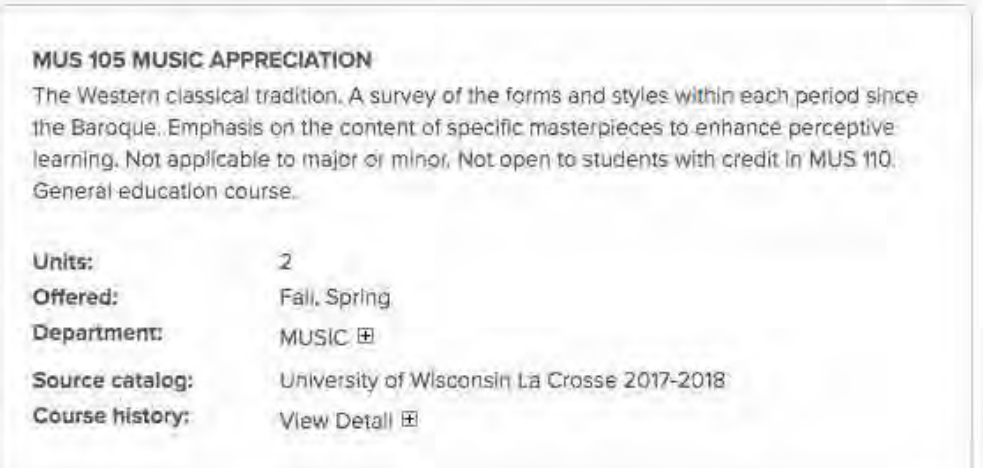

#### Acceptable – No review required

The survey course below, THR 102, is broad in scope and content with a global perspective. It also emphasizes a historical and artistic appreciation; therefore, it meets the Fine Art criteria for Area II.

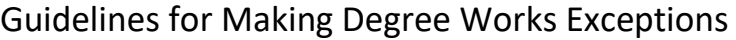

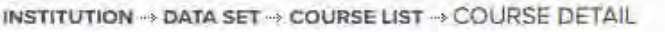

UNIVERSITY OF ALABAMA AT BIRMINGHAM BIRMINGHAM, AL

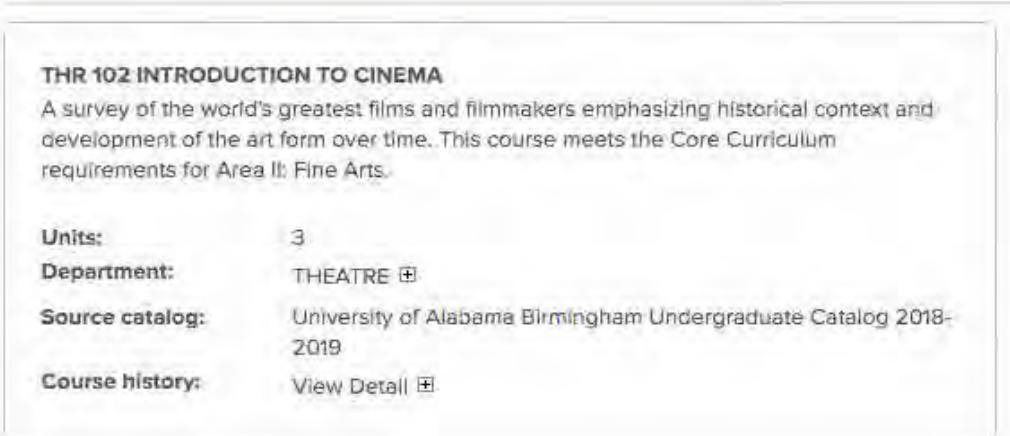

#### Review Required

ARH 205 is narrow in scope and focus, therefore it is not normally acceptable for a Fine Arts course. An exception should only be entered for courses such as this if it has received approval using the Authorization for General Education Program Adjustment form.

UNIVERSITY OF ALABAMA AT BIRMINGHAM BIRMINGHAM, AL

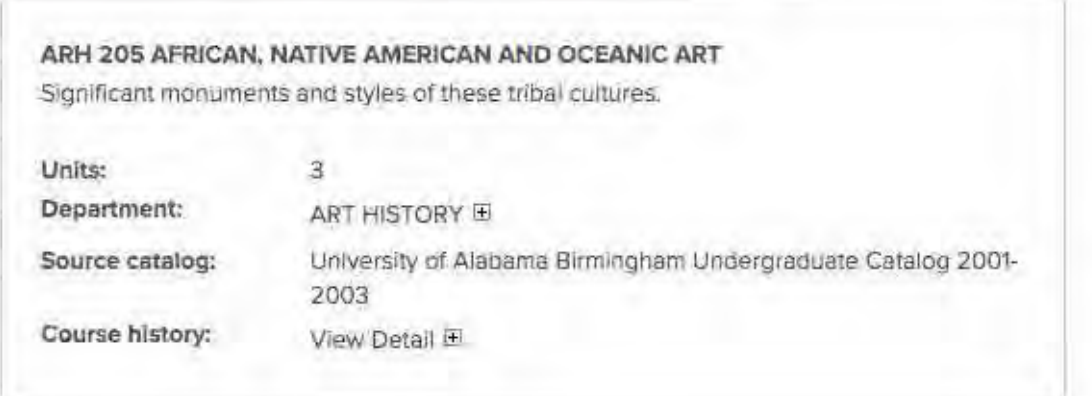

## Area III, Natural Sciences and Math

## Lab Science Examples

#### Review Required

Although both examples below are lower level lab science courses, they do not meet the standard Physical Science criteria. In both cases, the course is vocationally-specific and a component of a vocationally-specific major. An exception should only be entered for courses such as these if they have been approved using the Authorization for General Education Program Adjustment form.

AUBURN UNIVERSITY AUBURN UNIVERSITY, AL

#### ANSC 1000 INTRODUCTION TO ANIMAL SCIENCES.

The Importance of livestock to agriculture and to the health and nutrition of a modern society. Livestock terminology, selection, reproduction, nutrition, management, marketing, and species characteristics of beef and dairy cattle, swine, sheep and horses.

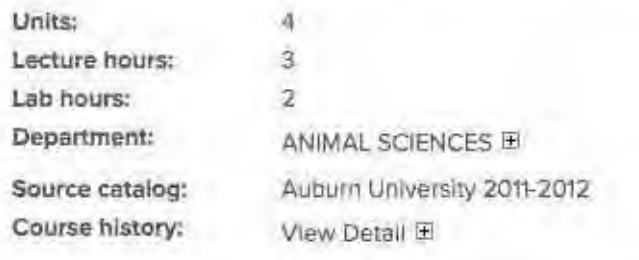

"Y MATA JET "Y GUURAE LIST" Y GUURUL D'E

AUBURN UNIVERSITY AUBURN UNIVERSITY, AL

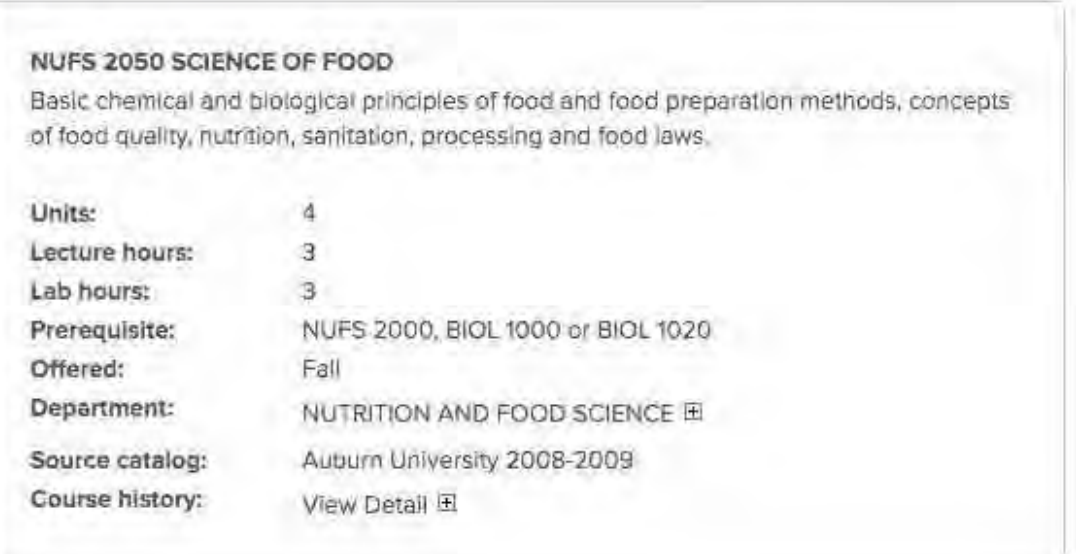

### Acceptable – No review required

Both examples below are non-vocationally oriented lab science courses in the area of Physical Science.

### THE UNIVERSITY OF ALABAMA TUSCALOOSA, AL

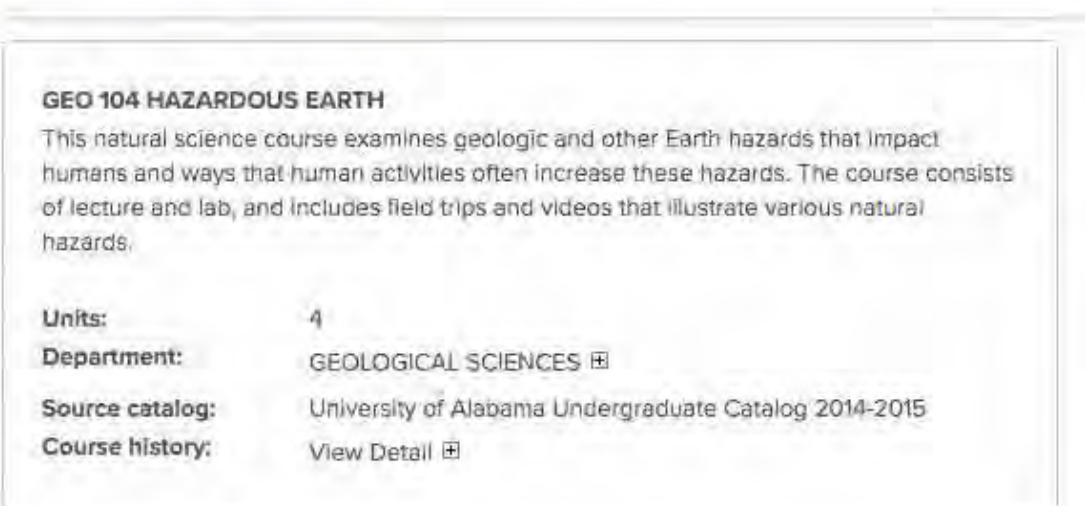

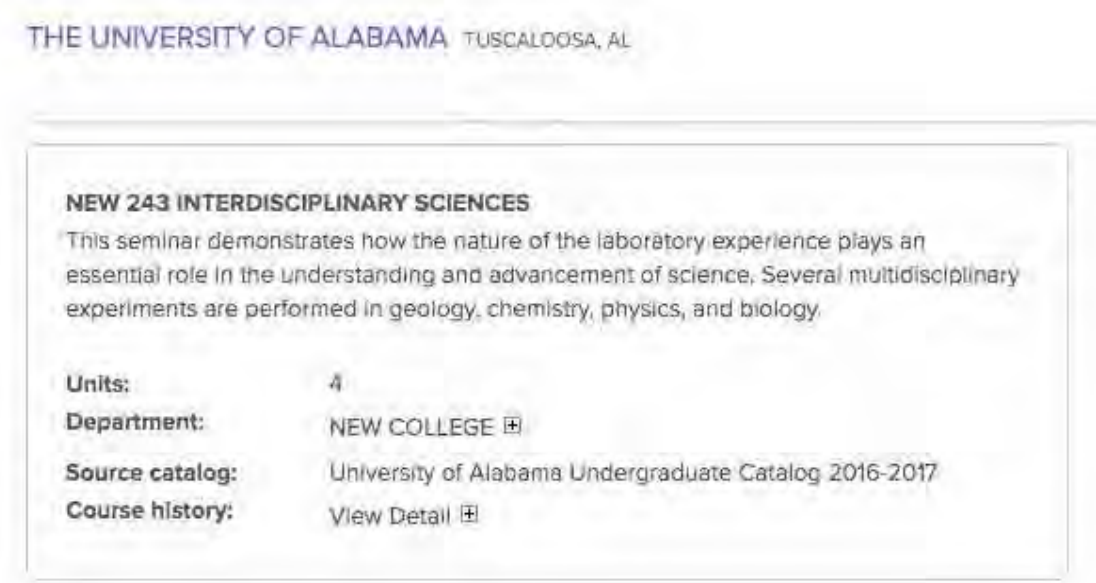

Course Description: This seminar demonstrates how laboratory and field research play an essential role in the understanding and advancement of science. Several multidisciplinary experiments and exercises are performed in an effort to increase scientific literacy and to provide knowledge for addressing the scientific basis of realworld problems. Examples of assignments include laboratory write-ups, student presentations, and discussions of scientific topics. Readings are taken from a variety of sources providing fundamental scientific knowledge on topics related to laboratory exercises. This is a field-based class that involves frequent outdoor excursions and hands-on activities. This 4.0 credit hour seminar is designated as a natural science (N) course with a lab.

In the case of NEW 243 – Interdisciplinary Sciences, a quick review of the course description found on the syllabus online, above, verified that it included a lab.

## Math Examples

#### Review Required

Although the course below is college level, its content is not comparable to MA 110 or MA 112. An exception should only be entered for courses such as this if it has received approval using the Authorization for General Education Program Adjustment form.

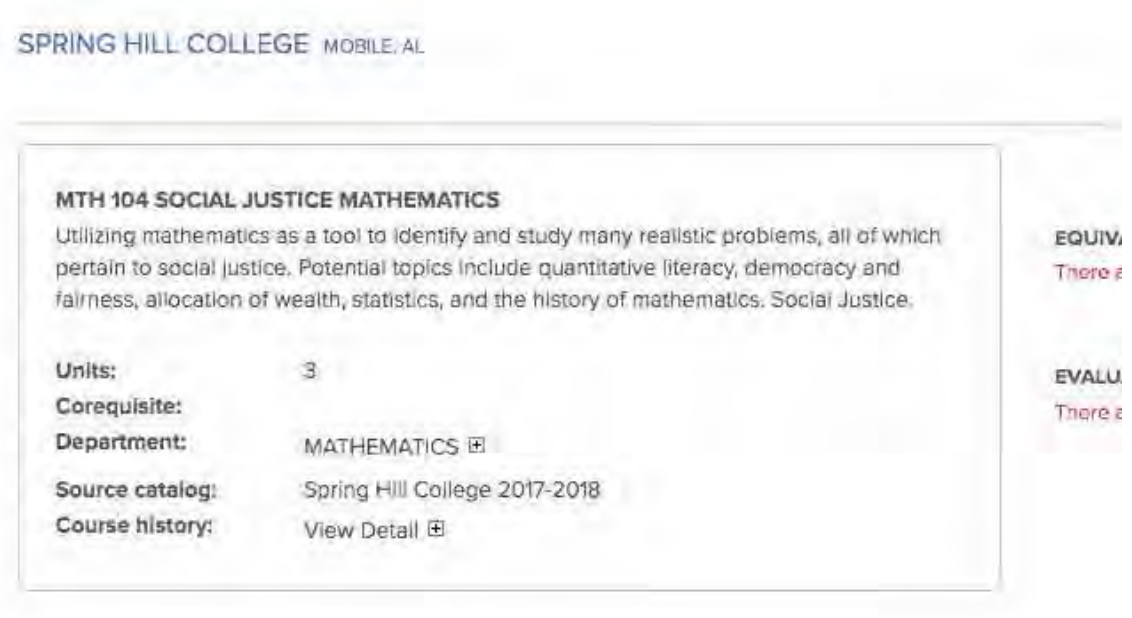

#### Acceptable – No review required

As the description shows, MGF 1106 is a college level math course at or above the level of MA 110 at USA.

PENSACOLA STATE COLLEGE PENSACOLA, FL

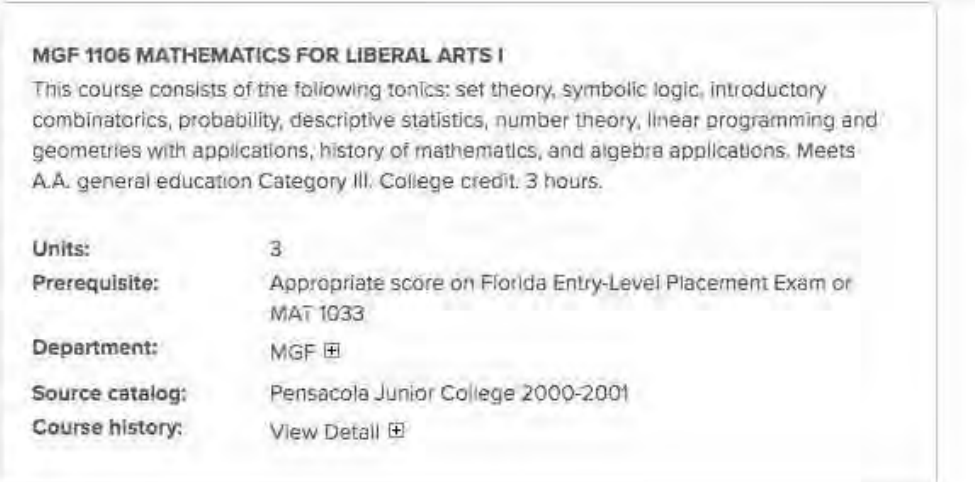

## Area IV

### History

#### Acceptable – No Review Required

Versions of the following courses are typically acceptable for substitutions of a history course in Area IV:

World History I & II (with or without a specified date range)

Western Civilization I & II

US History I & II (with or without a specified date range)

#### Review Required

History courses with specific content, such as those below, may be too narrow in scope to satisfy the Area IV history requirement. An exception should only be entered for courses such as these if they have received approval using the Authorization for General Education Program Adjustment form. Note, however, that these courses may be eligible for an Area IV elective.

Asian Civilization/History African American History Modern US History Native American History